# **Go**Gear

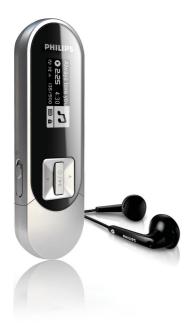

SA011102S SA011104S SA011108S

Congratulations on your purchase and welcome to Philips!
To fully benefit from the support that Philips offers, register your product at www.philips.com/welcome

MP3 player

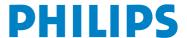

# Need help?

### Please visit

### www.philips.com/welcome

where you can access a full set of supporting materials such as user manual, the latest software updates and answers to frequently asked questions.

# Contents

| 1                          | Important safety information                            | 1        |
|----------------------------|---------------------------------------------------------|----------|
| 2                          | Your new player                                         | 5        |
| 2.1                        | What's in the box                                       | 5        |
| 2.2                        | Register your product                                   | 5        |
| 3                          | Getting started                                         | 6        |
| 3.1                        | Overview of controls and connections                    | 6        |
| 3.2                        | Main menu                                               | 7        |
| 3.3                        | Install software                                        | 7        |
| 3.4                        | Connect                                                 | 8        |
| 3.4.1                      | Battery level indication                                | 8        |
| 3.4.2                      | Connect to PC                                           | 8        |
| 3.5                        | Transfer                                                | 9        |
| 3.5.1                      | Disconnect your player safely                           | 9        |
| 3.6                        | Enjoy                                                   | 9        |
| 3.6.1                      | Turn on and off                                         | 9        |
| 3.6.2                      | Navigate the menu                                       | 9        |
| 3.6.3                      | Lock slider                                             | 9        |
| 4                          | Detail operation                                        | 10       |
| 4.1                        | Music mode                                              | 10       |
| 4.1.1                      | Control                                                 | 10       |
| 4.1.2                      | Find your music                                         | 10       |
| 4.1.3                      | Limit the volume                                        | 11       |
| <b>4.2</b><br><b>4.2.1</b> | Recordings                                              | 12       |
| 4.2.1                      | Play recordings                                         | 12<br>12 |
| 4.2.3                      | Delete your recording Upload recordings to the computer | 12       |
| 4.3                        | Settings                                                | 13       |
| 4.4                        | Use your player to store and carry data files           | 13       |
| 5                          | Update your player                                      | 14       |
| 5.1                        | Manually verify software status                         | 14       |
|                            |                                                         | 15       |
| 6                          | Technical data                                          | 13       |
| 7                          | Frequently asked questions                              | 17       |

# I Important safety information

## General maintenance

### To avoid damage or malfunction:

- Do not expose the player to excessive heat caused by heating equipment or direct sunlight.
- · Do not drop your player or allow objects to fall on your player.
- Do not allow your player to be submerged in water. Do not expose headphone socket or battery compartment to water, as water entering the set may cause major damage.
- Do not use any cleaning agents containing alcohol, ammonia, benzene, or abrasives as these may harm the set.
- · Active mobile phones in the vicinity may cause interference.
- Back up your files. Please ensure that you retain the original files you have downloaded to your device. Philips is not responsible for any loss of data if the product becomes damaged or not readable / legible.
- Manage (transfer, delete, etc.) your music files only with the supplied music software to avoid problems!

### About operating and storage temperatures

- Operate in a place where temperature is always between 0 and 35°C (32 to 95°F)
- Store in a place where temperature is always between -20 and 45°C (-4 to 113°F)
- · Battery life may be shortened in low temperature conditions.

### Replacement parts/accessories

Visit www.philips.com/support to order replacement parts/accessories.

# Hearing Safety

#### Listen at a moderate volume.

Using headphones at a high volume can impair your hearing. This product can
produce sounds in decibel ranges that may cause hearing loss for a normal person,
even for exposure less than a minute. The higher decibel ranges are offered for
those that may have already experienced some hearing loss.

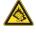

Sound can be deceiving. Over time your hearing "comfort level" adapts to higher volumes
of sound. So after prolonged listening, what sounds "normal" can actually be loud and
harmful to your hearing. To guard against this, set your volume to a safe level before your
hearing adapts and leave it there.

#### To establish a safe volume level:

- · Set your volume control at a low setting.
- · Slowly increase the sound until you can hear it comfortably and clearly, without distortion.

### Listen for reasonable periods of time:

- · Prolonged exposure to sound, even at normally "safe" levels, can also cause hearing loss.
- Be sure to use your equipment reasonably and take appropriate breaks.

### Be sure to observe the following guidelines when using your headphones.

- Listen at reasonable volumes for reasonable periods of time.
- · Be careful not to adjust the volume as your hearing adapts.
- Do not turn up the volume so high that you can't hear what's around you.
- You should use caution or temporarily discontinue use in potentially hazardous situations.
- Do not use headphones while operating a motorized vehicle, cycling, skateboarding, etc.; it
  may create a traffic hazard and is illegal in many areas.

### Important (for models supplied with headphones):

Philips guarantees compliance with the maximum sound power of its audio players as determined by relevant regulatory bodies only with the original model of provided headphones. In case this one needs replacement, we recommend that you contact your retailer to order a model identical to that of the original, provided by Philips.

# Copyright information

All other brands and product names are trademarks of their respective companies or organizations.

Unauthorized duplication of any recordings whether downloaded from the Internet or made from audio CDs is a violation of copyright laws and international treaties.

The making of unauthorized copies of copy-protected material, including computer programmes, files, broadcasts and sound recordings, may be an infringement of copyrights and constitute a criminal offence. This equipment should not be used for such purposes.

The Windows Media and the Windows logo are registered trademarks of Microsoft Corporation in the United States and/or other countries.

# Data logging

Philips is committed to improving the quality of your product and enhancing the Philips user experience. To understand the usage profile of this device, this device logs some info / data to the non-volatile memory region of the device. These data are used to identify and detect any failures or problems you as a user may experience while using the device. The data stored, for example, will be the duration of playback in music mode, duration of playback in turner mode, how many times battery low was encountered, etc. The data stored do not reveal the content or media used on the device or the source of downloads. The data stored on the device are retrieved and used ONLY if the user returns the device to the Philips service centre and ONLY to simplify error detection and prevention. The data stored shall be made available to user on user's first request.

# Disposal of your old product

All our products are designed and manufactured with high quality materials and components, which can be recycled and reused.

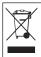

The crossed-out wheel bin symbol on a product means that the product is subject to the European Directive 2002/96/EC. This symbol can also be used in combination with a chemical symbol, which means that the product complies with the environmental directive for that chemical.

Never dispose of your product with other household waste. Inform yourself or ask your dealer about local environmentally safe recycling regulations. The correct disposal of your old product helps prevent potentially negative consequences for the environment and human health.

Your product contains a built-in rechargeable battery covered by the European Directive 2006/66/EC, which cannot be disposed with normal household waste.

To safeguard the functionality and safety of your product, always bring your product to an official collection point or service centre where a professional can remove / replace the battery as shown:

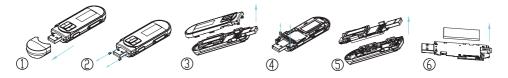

Please inform yourself about the local rules on separate collection of batteries because the correct disposal will help prevent negative consequences for the environmental and human health.

### **Modifications**

Modifications not authorized by the manufacturer may void user authority to operate this device.

## Notice for USA

#### Note:

This equipment has been tested and found to comply with the limits for a Class B digital device, pursuant to part 15 of the FCC Rules. These limits are designed to provide reasonable protection against harmful interference in a residential installation. This equipment

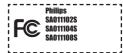

generates, uses, and can radiate radio frequency energy and, if not installed and used in accordance with the instruction manual, may cause harmful interference to radio communications.

However, there is no guarantee that interference will not occur in a particular installation. If this equipment does cause harmful interference to radio or television reception, which can be determined by turning the equipment off and on, the user is encouraged to try to correct the interference by one or more of the following measures:

- Relocate the receiving antenna.
- Increase the separation between equipment and receiver.
- Connect the equipment into an outlet on a circuit different from that to which the receiver is connected.
- Consult the dealer or an experienced radio/TV technician for help.

## Notice for Canada

This Class B digital apparatus complies with Canadian ICES-003.

The set complies with the FCC-Rules, Part 15 and with 21 CFR 1040.10. Operation is subject to the following two conditions:

- · This device may not cause harmful interference, and
- This device must accept any interference received, including interference that may cause undesired operation.

# Notice for the European Union

This product complies with the radio interference requirements of the European Union.

# 2 Your new player

With your newly purchased player, you can:

- · play MP3 and WMA
- · record with built-in microphone

## 2.1 What's in the box

The following accessories are included with your player:

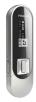

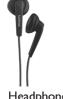

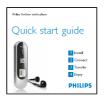

Player Headphones

Quick start guide

# 2.2 Register your product

We strongly recommend that you register your product in order to gain access to free updates. To register your product, please log on to <a href="https://www.philips.com/welcome">www.philips.com/welcome</a> so that we can inform you as soon as new updates become available.

# 3 Getting started

# 3.1 Overview of controls and connections

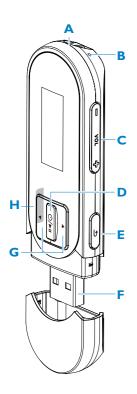

| An                      | Headphone jack                               |
|-------------------------|----------------------------------------------|
|                         | rieauphone jack                              |
| B MIC                   | Microphone                                   |
| C - VOL +               | Increases/decreases volume (hold to          |
|                         | increase/decrease fast)                      |
| <b>D</b> ७/ <b>▶</b> II | On / Off                                     |
|                         | Play/Record / Pause                          |
|                         | Confirm selection                            |
| E 🝮                     | Back one level (hold to return to root menu) |
| F 🛶                     | USB connector                                |
| <b>G ▲</b> / <b>▼</b>   | Scrolls up/down (hold to quick scroll)       |
| H ♠ slider              | Hold slider to lock/unlock all keys (except  |
|                         | -VOL+)                                       |

## 3.2 Main menu

| Menu              | То                                    |
|-------------------|---------------------------------------|
| <b>₽</b> Music    | Play your digital music tracks        |
| Recordings        | Create or listen to recordings        |
| ■ Folder view     | View files in folders                 |
| <b>★</b> Settings | Customize the settings of your player |

## 3.3 Install software

The Digital Audio Player contains the following software:

Philips Device Manager (helps you get firmware updates for Digital Audio Player)

The following files are loaded on the GoGear SA011

- Quick Start Guide
- User Manual
- · Frequently Asked Questions

## 3.4 Connect

### 3.4.1Battery level indication

The approximate power levels of your battery are indicated as follows:

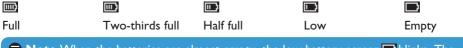

■ Note When the batteries are almost empty, the low battery screen blinks. The player saves all settings and unfinished recordings and switches off in less than 60 seconds.

### 3.4.2Connect to PC

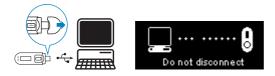

- 1 Pull off the USB cap.
- ${\bf 2}$   $\,$  Connect the USB plug to a spare USB port on your computer.

## 3.5 Transfer

The player appears as a USB mass storage device in **Windows Explorer**. You can organize files, and transfer music to your player during USB connection.

- 1 Click and highlight one or more songs to transfer between the player and the computer.
- 2 Use drag and drop actions to complete your transfer.
  - \* Tip To transfer music CDs to the player use software such as Windows Media Player 11, rip (convert) the songs on your music CD into MP3/WMA files. Copy the files into the digital audio player via Windows Explorer. Free versions of these programs can be downloaded from the internet.

### 3.5.1 Disconnect your player safely

- 1 Exit any active application working with your player.
- 2 Remove your player safely by clicking s in the task tray shown in your PC.

# 3.6 Enjoy

### 3.6.1 Turn on and off

To turn on, press U/ until the display shows the Philips logo.

To turn off, press and hold 0/>II until the display shows 'Bye'.

**Tip** If the player is idle and no button is pressed for 10 minutes, it switches off automatically.

### 3.6.2 Navigate the menu

Your player has an intuitive menu navigation system to guide you through various settings and operations.

| Goal                    | Action           |
|-------------------------|------------------|
| Return to previous menu | Press <u></u>    |
| Return to main menu     | Press and hold 🛨 |
| Browse through menus    | Press III or 5   |
| Scroll through a list   | Press ▲ or ▼     |
| Select an option        | Press II         |

### 3.6.3 Lock slider

The player has a lock switch to prevent any accidental operation.

- 1 To lock the buttons when you play, move the lock slider to position 4.
  - > All buttons except -VOL+ are locked and the display shows **a**.
- 2 To unlock the buttons again, move the lock slider to position 6

# 4 Detail operation

# 4.1 Music mode (also play mode for recordings)

Your player supports MP3 and WMA formats.

### 4.1.1 Control

The player offers the following music mode options:

| Goal                          | Action             |
|-------------------------------|--------------------|
| Play / Pause music            | Press 💵            |
| Skip to next audio file       | Press ▼            |
| Return to previous audio file | Press 🛦            |
| Fast forward                  | Press and hold ▼   |
| Fast rewind                   | Press and hold 🛦   |
| Return to browsing menu       | Long/short press 🛨 |
| Increase volume               | Press VOL +        |
| Decrease volume               | Press VOL -        |

### 4.1.2 Find your music

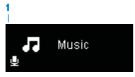

1 From the main menu, select **1** to enter music mode. The player offers the following menu options:

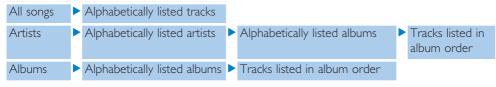

- 2 Press ▲ or ▼ to scroll through the list.
- 3 Press to select or press to return to previous level.
- 4 Press ►II to play.

**■ Note** This player does not support copyright protected (Digital Rights Management – DRM) WMA songs bought from the Internet.

### 4.1.3 Limit the volume

Listening to loud sounds for longer than a moment can be harmful to the listener. You can set the volume level of the player to suit your preferences:

- 1 From the main menu, select **Settings** > **Sound settings** > **Volume limit** > **Settings**.
- 2 Press Vol- or Vol+ to adjust the level.
- 3 Press II to set.

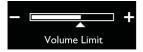

When you set a volume limit, you can no longer exceed the set volume, even if you press the Vol+ button.

To enable maximum volume again, set the volume limit back to maximum or turn off, select **Settings > Sound settings > Volume limit > Off**.

# 4.2 Recordings

You can record audio with the player. The section **Overview of controls and connections** shows you the location of the microphone.

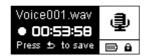

- > The player records and shows the recording display.
- 2 Press II to pause.
- 3 Press **to** stop.
- 4 Press ►II to save the recording or press ≤ to cancel.
  - Recordings will be saved on the player. (Filename format: VOICEXXX.MP3 where XXX is the recording number which will be automatically generated.)
- 5 You can find this file under **②** > **Recordings library** > **Voice**.

### 4.2.1 Play recordings

From the main menu, select **P** > **Recordings library** > **Voice**.

- 1 Select the recording you want to hear.
- 2 Press ►II to confirm.

### 4.2.2 Delete your recording

Use your computer when you delete recordings on the computer.

- 1 Connect the player to the computer.
- 2 Select the player in Windows Explorer.
- 3 Select Recordings > Voice.
- 4 Select the files your want to delete and press **Delete** on the computer.

### 4.2.3 Upload recordings to the computer

- 1 Connect the player to your computer.
- 2 Select the player in Windows Explorer.
- 3 Select Recordings > Voice.
- 4 Copy and paste the recordings to any desired location on the computer.

# 4.3 Settings

You can set preferences in your player to suit your needs.

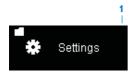

- 1 Press 🛨 and select 🛱 .
- 2 Press ▲ or ▼ to select an option.
- 3 Press II to go to next level or to return to previous level.
- 4 Press ►II to confirm your selection.
- 5 Press 🛨 to exit the Settings menu

In the Settings menu, the following options are available:

| Settings         | Further Options                                                                                                    |  |
|------------------|----------------------------------------------------------------------------------------------------|--|
| Play mode        | Off / Repeat 1 / Repeat all / Shuffle all / Repeat & shuffle                                                                                                    |  |
| Sound Settings   | Equalizer Off / Rock / Funk / Hip Hop / Jazz / Classical / Techno                                                                                                    |  |
|                  | Volume limit Off / Settings                                                                                                    |  |
| Language         | English / French / Spanish / German / Dutch / Italian / Portuguese /<br>Swedish / Polish / Norwegian / Russian / Turkish / Portuguese<br>(Brazilian) / Hungrian / Finnish / Simplified Chinese / Traditional<br>Chinese / Japanese / Korean / Czech / Slovak / Greek / Thai |  |
| Backlight timer  | 10 sec / 30 sec / 60 sec / Always on                                                                                                    |  |
| Information      | Firmware version / Capacity                                                                                                    |  |
| Factory settings | Restore factory Ok / Cancel settings                                                                                                    |  |

# 4.4 Use your player to store and carry data files

You can use your player to store and carry data files by copying data files into your player with **Windows Explorer**.

# 5 Update your player

Your player is controlled by an internal program called the firmware. Newer versions of the firmware may have been released after you have purchased your player.

A software program called **Philips Device Manager** checks for firmware updates that are available on the Internet.

# 5.1 Manually verify software status

- 1 Make sure you are connected to the internet.
- 2 Connect your player to the computer.
- 3 To launch Philips Device Manager on the computer, click Start > Programs > Philips Digital Audio Player > GoGear SA011 Devie Manager.

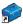

4 Click Update.

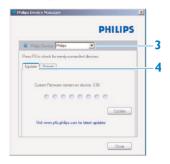

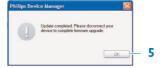

- > **Philips SA011XX Device Manager** checks for updates and installs new firmware, if it is available on the Internet.
- 5 When the display shows **Update completed**, click **OK**.
- 6 Disconnect the player from the computer.
  - > The display shows **Updating firmware**.

    The player automatically restarts after the firmware is updated. Your player is now ready for use again.

# 6 Technical data

### Picture/Display

Backlight

Lines of text: 3Resolution: 128 x 48

Type: LCD

#### Sound

• Frequency response: 80 - 18 000 Hz

 Equalizer settings: Funk, Hip Hop, Jazz, Rock, Techno, Classical

• Signal to noise ratio: > 80 dB

· Channel separation: 32 dB

• Output power (RMS): 2 x 3 mW

#### **Audio Playback**

· Compression format: MP3, WAV, WMA

• MP3 bit rates: 8-320 kbps and VBR

• ID3 Tag support: Song title, artist, album

• WMA bit rates: 64-320 kbps

 WMA sample rates: 8, 11.025, 16, 22.050, 32, 44.1, 48 kHz

 MP3 sample rates: 16, 32, 44.1, 48, 11.025, 22.050, 24, 8 kHz

#### Storage Media

• Built-in memory type: NAND Flash

Built-in memory capacity: 2 GB/4GB/8GB<sup>1</sup>

Mass storage class compliant

Music memory capacity, MP3: Up to 450 tracks\*

#### Connectivity

• Headphone: 3.5 mm

USB: USB 2.0<sup>2</sup>

#### Convenience

Function: Keypad lock

· Battery charging indication: On user interface

Volume control

· Firmware upgradeable

· Battery low indication

#### **Accessories**

Headphones: AY3831

#### **S**oftware

· Device manager: to restore and upgrade

### **Green Specifications**

· Lead-free soldered product

### **System Requirements**

• PC OS: Windows 2000 / XP / Vista

 Internet connection: Yes (for access to updated support documents, manuals, future firmware and PC software upgrades)

USB: Free USB port

#### **Power**

• Battery<sup>3</sup> capacity: 150 mAh

• Battery Type: LI-Polymer

• Playtime on internal battery: Up to 10 hours

Rechargeable: Yes, via USB

#### **Dimensions**

Product dimensions (WxDxH): 91 x 29 x 14mm

• Product weight: 0.029 kg

· Packaging type: Clamshell

#### **Audio Capturing**

· Audio file format: MP3

Built-in microphone: mono

Voice recording

- 1 1MB = 1 million bytes; available storage capacity will be less.
  1GB = 1 billion bytes; available storage capacity will be less.
  Full memory capacity may not be available as some memory will be reserved for the player.
  Storage capacity based on 4 minutes per song and 64kbps WMA encoding.
- $^{\rm 2}$   $\,$  Actual transfer speed may vary based on your operating system and software configuration.
- <sup>3</sup> Battery life varies depending on usage and settings.

# 7 Frequently asked questions

If you encounter problems with your player, go through the following points listed in the next section. Please also check out FAQs at www.philips.com/support for further help and other troubleshooting tips.

Consult your dealer or service center if you are unable to find a solution by following these hints.

⚠ Warning Under no circumstances should you try to repair the set yourself, as this will invalidate the warranty.

#### My player cannot power on.

- You may have failed to press and hold ►II long enough. Press and hold ►II until the Philips welcome screen appears on display.
- · Your device battery may be out of power due to long period of non-usage. Please charge your player.

### If none of the above works, then you may have to use the Device Manager to recover your player:

- Launch the Philips Device Manager at Start > Programs > Philips Digital Audio Player > GoGear SA011 Device Manager on your PC.
- 2 Press and hold the Vol+ button while your player is connecting to the PC.
- 3 Keep holding the key until the Philips Device Manager acknowledges your player and goes into recovery mode.
- 4 Click the repair button and follow the instructions given by the **Device Manager**.
- 5 After the player has been repaired, disconnect it from your PC and re-start.

### There is no music on my player after transfer.

### Are your songs in MP3 or WMA format?

Other formats will not playback on the player.

### My player hangs.

1 In the unlikely event that your player hangs, do not panic. Insert a small pin or other sharp object into the reset hole located at the left of the player. Hold until the player shuts down.

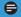

**■ Note** The existing contents on your player will not be erased.

#### There is no sound.

Make sure your headphones are inserted all the way into the headphones jack.

### Some songs do not show up or playback on the player.

- · This player does not support copyright protected (DRM) WMA tracks bought from online music stores, only unprotected WMA files can be played back on this player. The song is in a format that is not supported by the player. Only MP3, WMA are supported.
- The audio file might be corrupted, try to playback the file on your PC first. If it does not play, rip the song again.

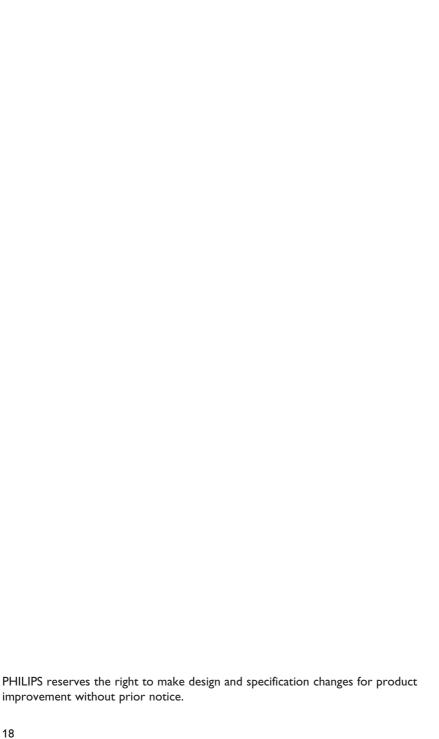

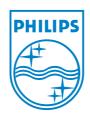

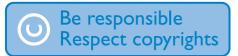

Specifications are subject to change without notice. Trademarks are the property of Koninklijke Philips Electronics N.V. or their respective owners © 2009 Koninklijke Philips Electronics N.V. All rights reserved. www.philips.com

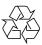

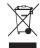

Printed in China wk9281